## STDB 6.0 Instructions

You have received the new version 6.0 of the Spin Trap Data Base, which is still under development. The current work is adding more up-to-date records. This version supports several new functions and has a simplified installation.

#### **Installation**

STDB6.0 is distributed on one 3.5" floppy diskette. It contains the file STDBINST.EXE. This is a self unarchiving file.

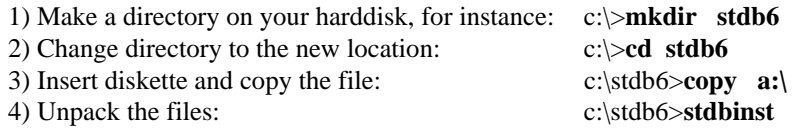

5) You can now remove the distribution file: c:\stdb6>**del stdbinst.exe** 

### **Running the Program**

6) start the Spin Trap Data Base program: c:\stdb6>**stdb6**

#### **STDB6 Commands**

On startup, STDB6 will present you with a short list of choices.

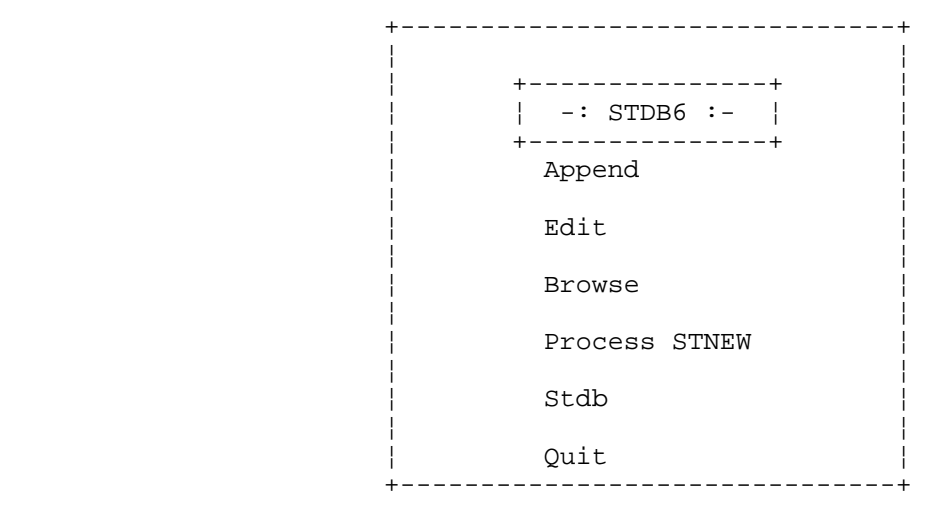

#### **Append**

Add new data to the spin trap data base. Follow the instructions as presented on screen. To save the changes to the database, you will have to choose **Process STNEW**.

#### **Edit**

Change data already in the database. For instance, if you find an error. To save the changes to the database, you will have to choose **Process STNEW**.

#### **Browse**

Browse through the STDB6 data without initiating a search.

#### **Process STNEW**

Save the changes made by **Append** or **Edit**. The database files will have to be re-sorted and re-indexed so this will take some period of time. Follow the instructions printed on screen and wait.

#### **Stdb**

Search the database for radical, formula, author, hyperfine coupling, or solvent. This is functionally identical to the previously distributed versions of the STDB.

#### **Quit**

Exit the database.

#### **Documentation**

There is a larger printout of the manual that was created for STDB version 4.5 which documents the **Stdb** option mentioned above. If you find it necessary, contact a representative at the address below for a photocopy.

### **Printing**

STDB v. 6 will only print to a disk file. The default file name is **streport.doc** and is a simple ASCII text file. You can print this file directly to most printers or load it into any work processor. The file is greater than 80 characters wide and should be printed in landscape mode.

### **Register**

To help us allocate resources for this project, please register yourself as a user of the STDB. There is a registration form as the final page of this document. Fill out the form and mail it to us. Thank you.

### **Macintosh**

Unfortunately, due to lack of resources here and lack of interest out there, the Macintosh version of this program is not current. However, most new Macintosh computers can run MS-DOS software such as the STDB sufficiently. There is also Internet, see below.

#### **More data**

You can help keep the database updated by submitting published data to be included in the next release. Please do this by either conventional mail using the forms provided or by Interet.

#### **Internet**

We are currently testing an Internet version of the STDB. You can access this version using the Mosaic program at the URL **http://lmb.niehs.nih.gov/home.html**. This should allow you to both search the current database and submit new data for the next release.

#### **Notice**

The database is always under development and thus may have some glitches. Also, new data is continually being added; once the database is "up-to-date" we will pronounce this version finished and ready for widespread distribution. The finished version will have a new manual available as well.

If you have any problems or suggestions for the database, or have published work you thing should be included in the database, please contact either:

Dr. Colin Chignell David R. Duling Chief, LMB Scientific Programmer NIEHS NIEHS PO Box 12233 PO Box 12233 RTP, NC 27709 RTP, NC 27709 tel. 919-541-4575 919-541-3381 fax. 919-541-7880 919-541-7880 net. chignell@niehs.nih.gov duling@niehs.nih.gov

# **Spin Trap Data Base Registration**

*To help us allocate resources for the Spin Trap Data Base, please register yourself as an STDB user by filling out this form and mailing it to the address below:* 

*STDB FAX: 919-541-7880* 

*c/o Dr. C. F. Chignell NIEHS PO Box 12233 Research Triangle Park North Carolina, 27709 USA*

Your name and mail address :

Your Telephone number :

Your FAX number :

Your electronic mail address :

Do you have an Internet connection ? Yes\_\_\_\_ No\_\_\_

Type of computer you use for STDB:

PC: 8086\_\_\_ 80286\_\_\_ 80386\_\_\_ 80486\_\_\_ Pentium\_\_\_

MS\_DOS\_\_\_ MS\_Windows\_\_\_ Other\_\_\_\_\_\_\_\_\_

Other computer \_\_\_\_\_\_\_\_\_\_\_\_\_\_\_\_\_\_\_\_\_\_\_\_\_\_\_\_\_\_\_\_\_\_\_\_\_\_\_\_\_\_